#### DirectX勉強会 第1回

## 今日の予定

- DirectX SDKのインストール
- exampleの実行
- Visual Studio .NET でのアプリケーションの 作り方

## DirectX SDKのインストール

- DirectX8.0a SDKをインストールする
- http://www.microsoft.com/downloads/detail s.aspx?FamilyID=74316599-f548-450a-9021-f5e0f00bb496&displaylang=en

#### DirectXの設定

• マシンによっては、実行時にエラーが出るの で、画面の設定を"High Color 16 ビット"に 設定しておく

#### Visual Studio .NET でのアプリケー ションの作り方

- 1. プロジェクトを追加 (Win32プロジェクト)
- 2. プロジェクトのプロパティを変更
- 3. ソース作成
- 4. ビルド
- 5. 実行

#### プロジェクトを追加 (Win32プロジェクト)

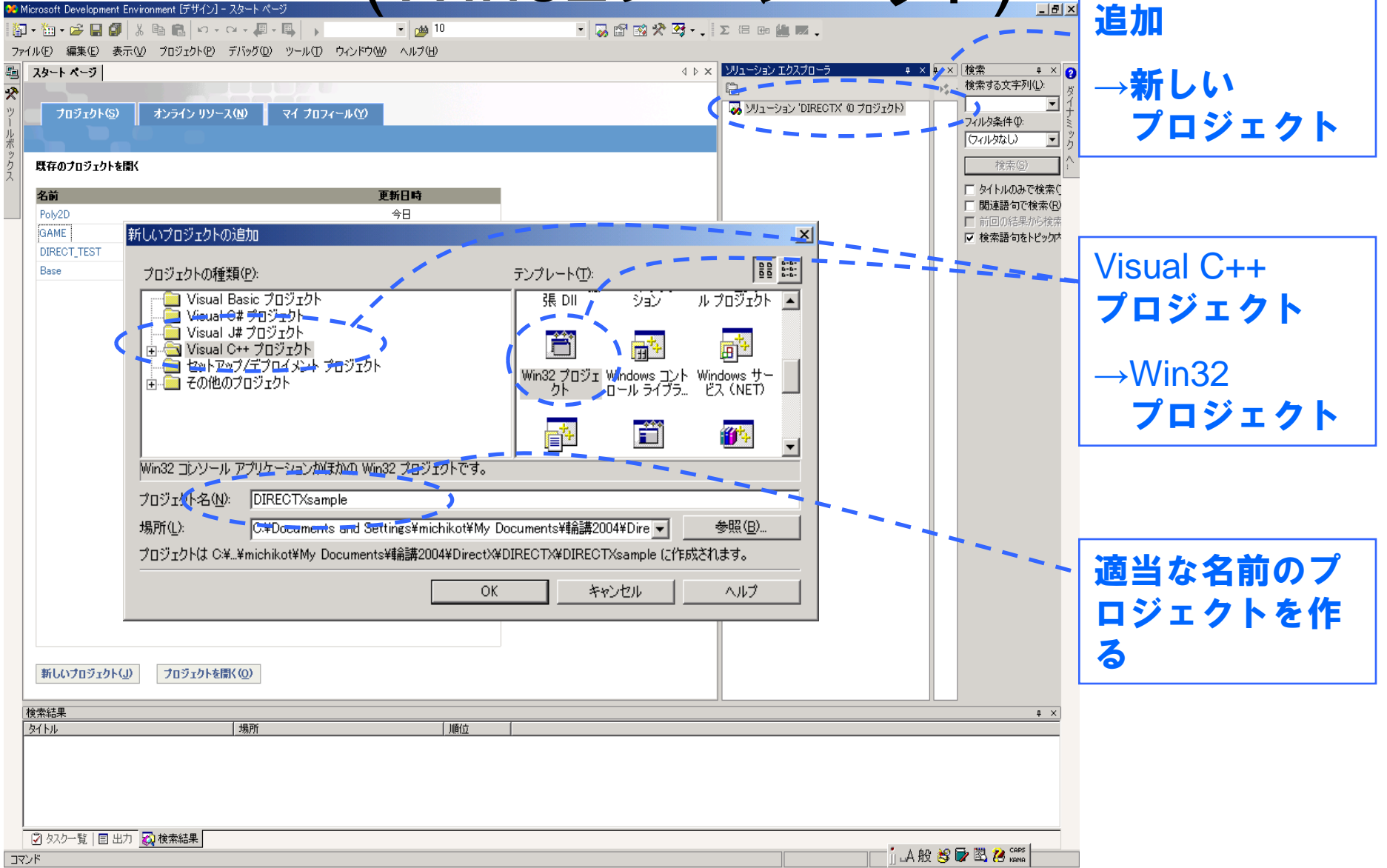

#### プロジェクトを追加 (Win32プロジェクト)

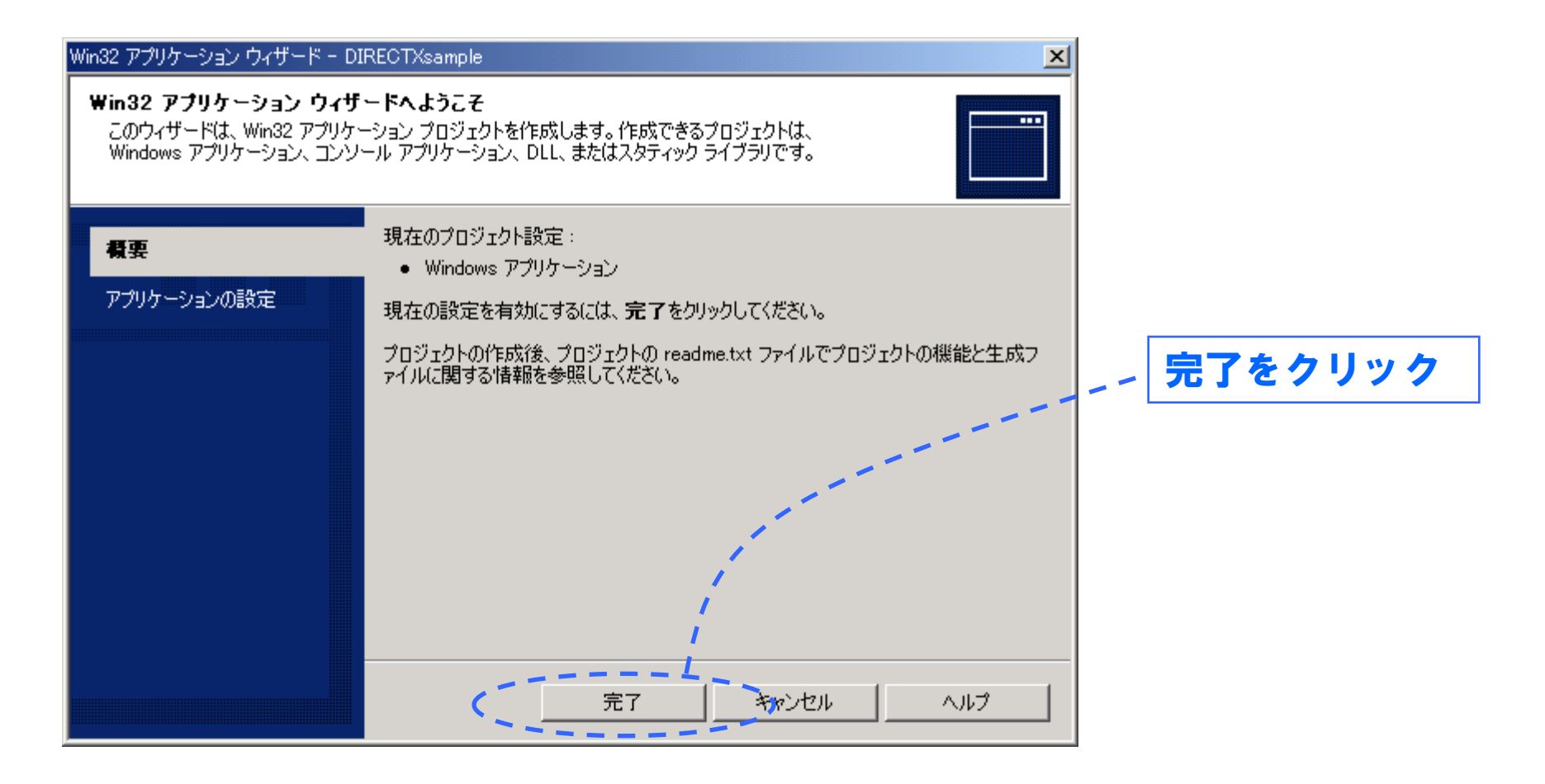

## プロジェクトのプロパティを変更

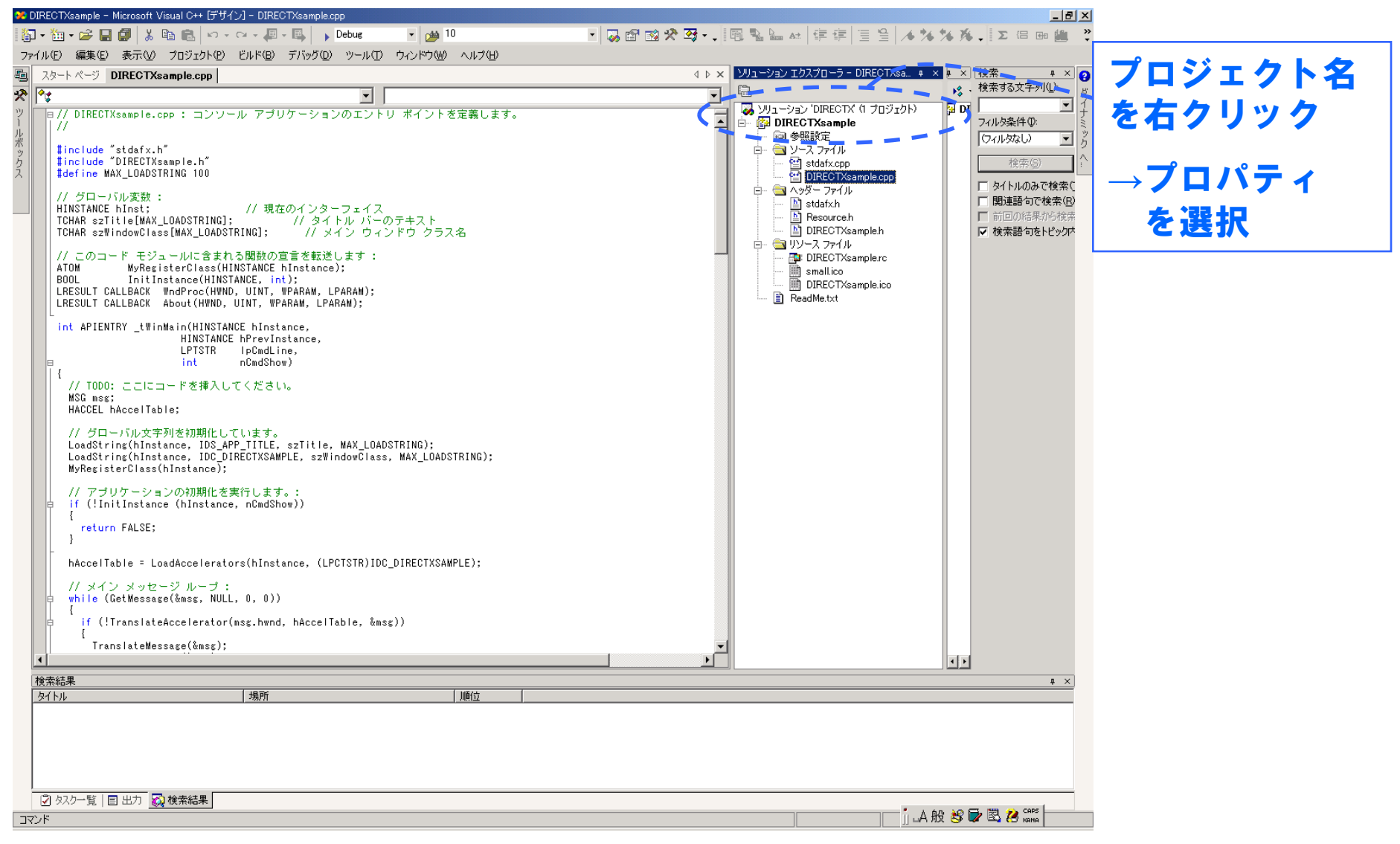

## プロジェクトのプロパティを変更

 $\vert x \vert$ 

DIRECTXsample プロパティページ

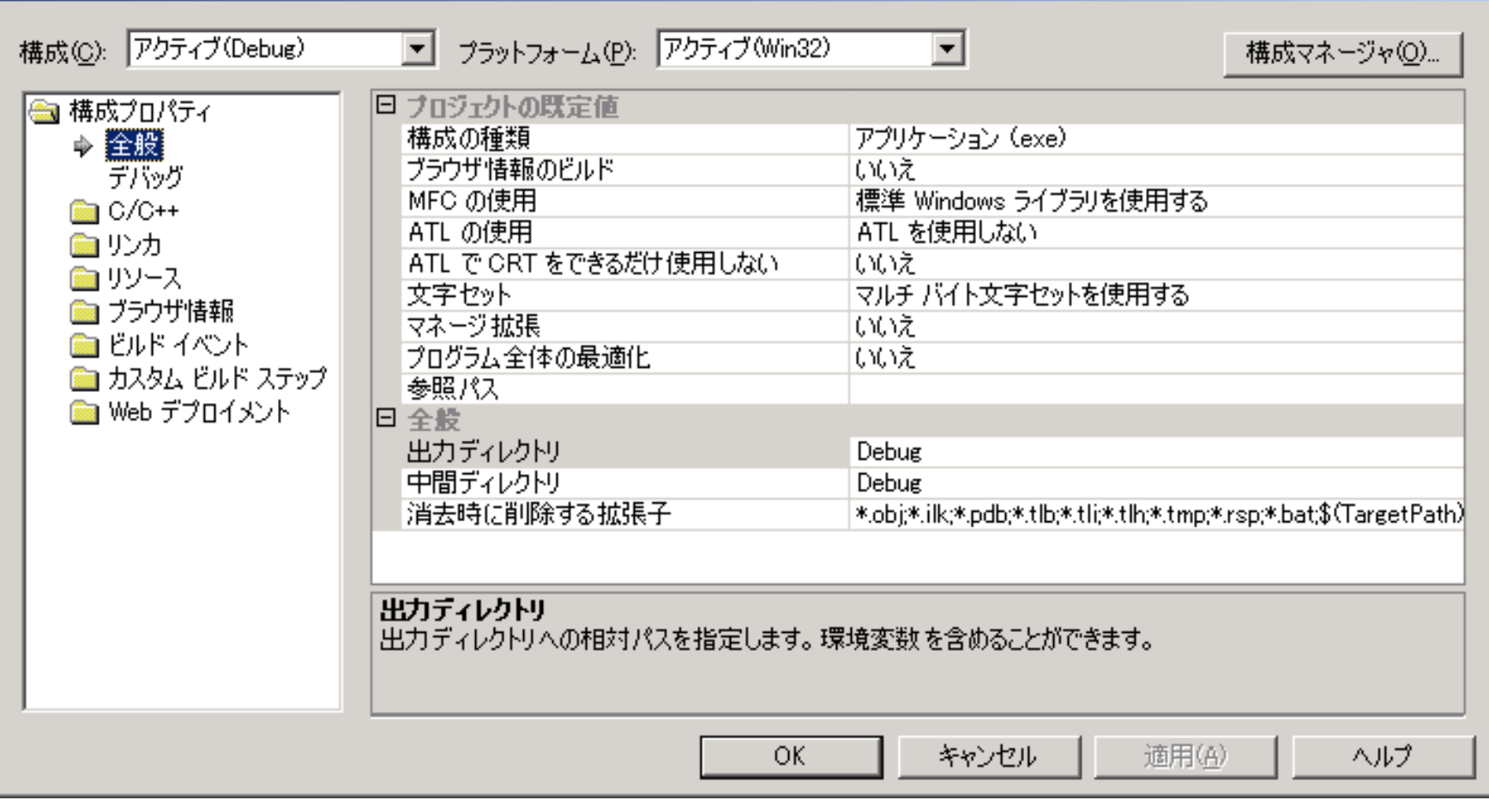

# プロジェクトのプロパティを変更

- $\cdot$  C/C++
	- プリコンパイル済みヘッダー
		- プリコンパイル済みヘッダーの作成/使用 →自動的に作成する(/YX)
- リンカ
	- 入力
		- 追加の依存ファイル  $\rightarrow$ odbc32.lib odbccp32.lib winmm.lib dxguid.lib dsound.lib d3d8.lib d3dx8.lib

- コマンドライン
	- 追加のオプション →/nodefaultlib:libci

#### ソース作成

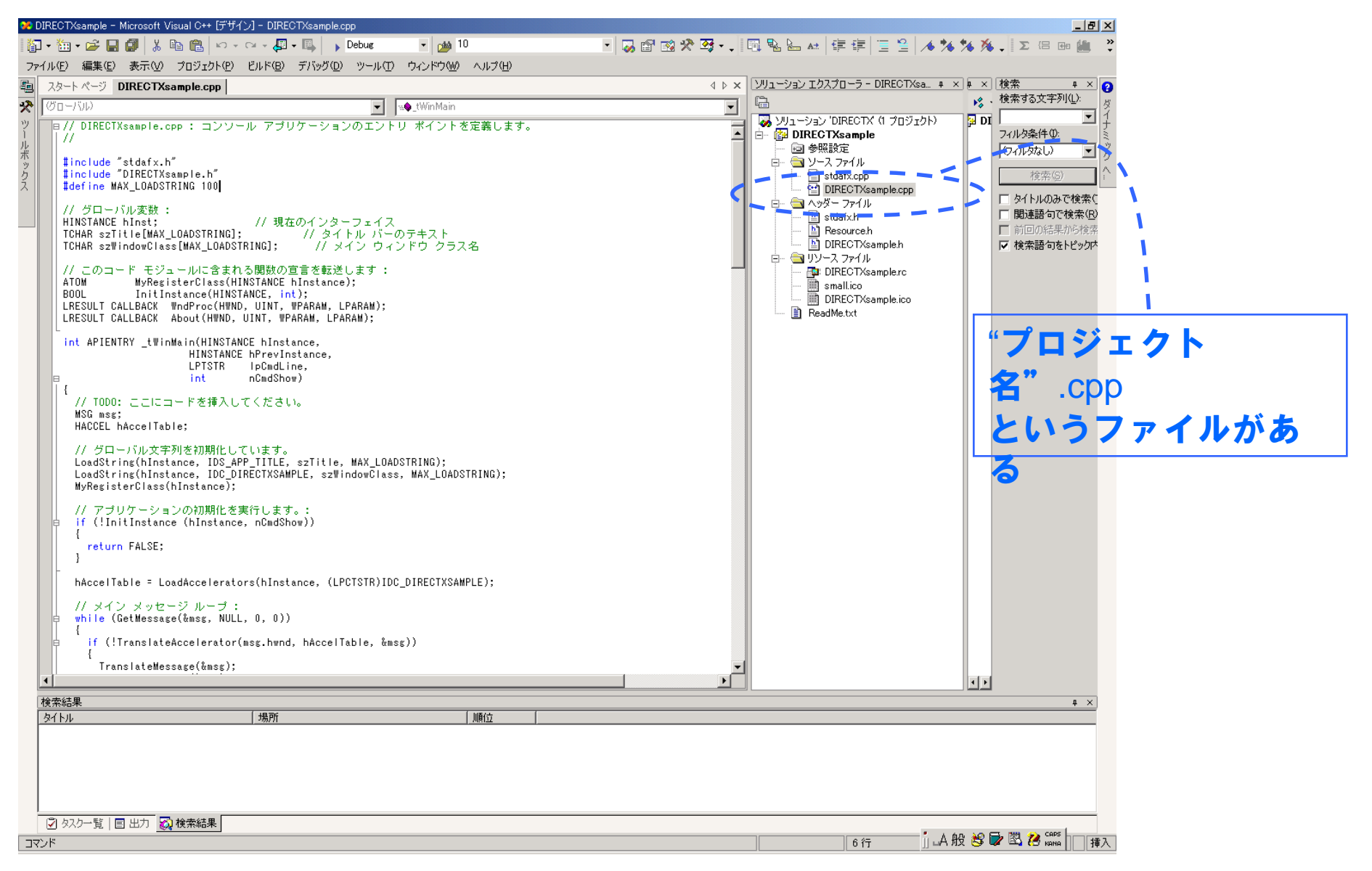

ソース作成

- "プロジェクト名".cpp には、既にソースの一 部が書かれているが、全て削除する
- "プロジェクト名".cpp に、サンプルのプログ ラムをコピーして貼り付ける

### ビルド・実行

• ウィンドウが表示されて、何かが見えれば成 功です